# **Photo Loader**

Version 1.1

Macintosh

K851PSM2DMX B

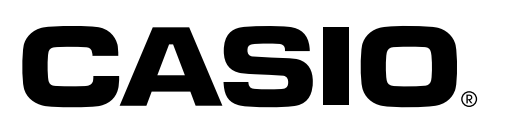

• Macintosh

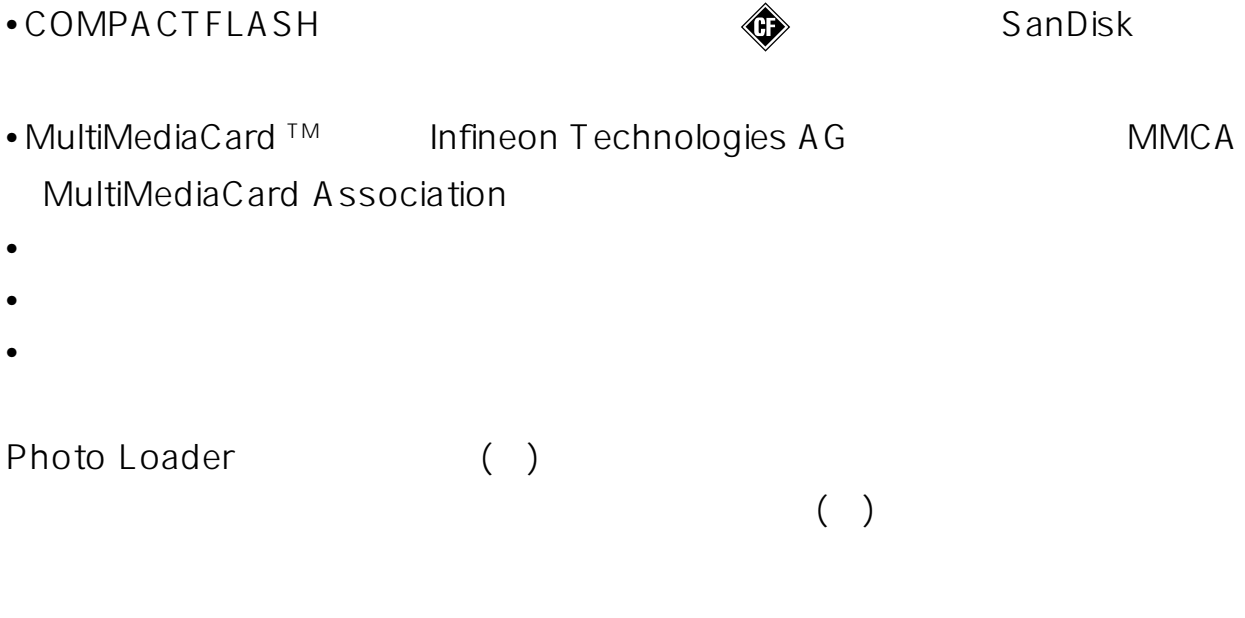

Photo Loader

• Photo Loader Macintosh

 $CD-R$ 

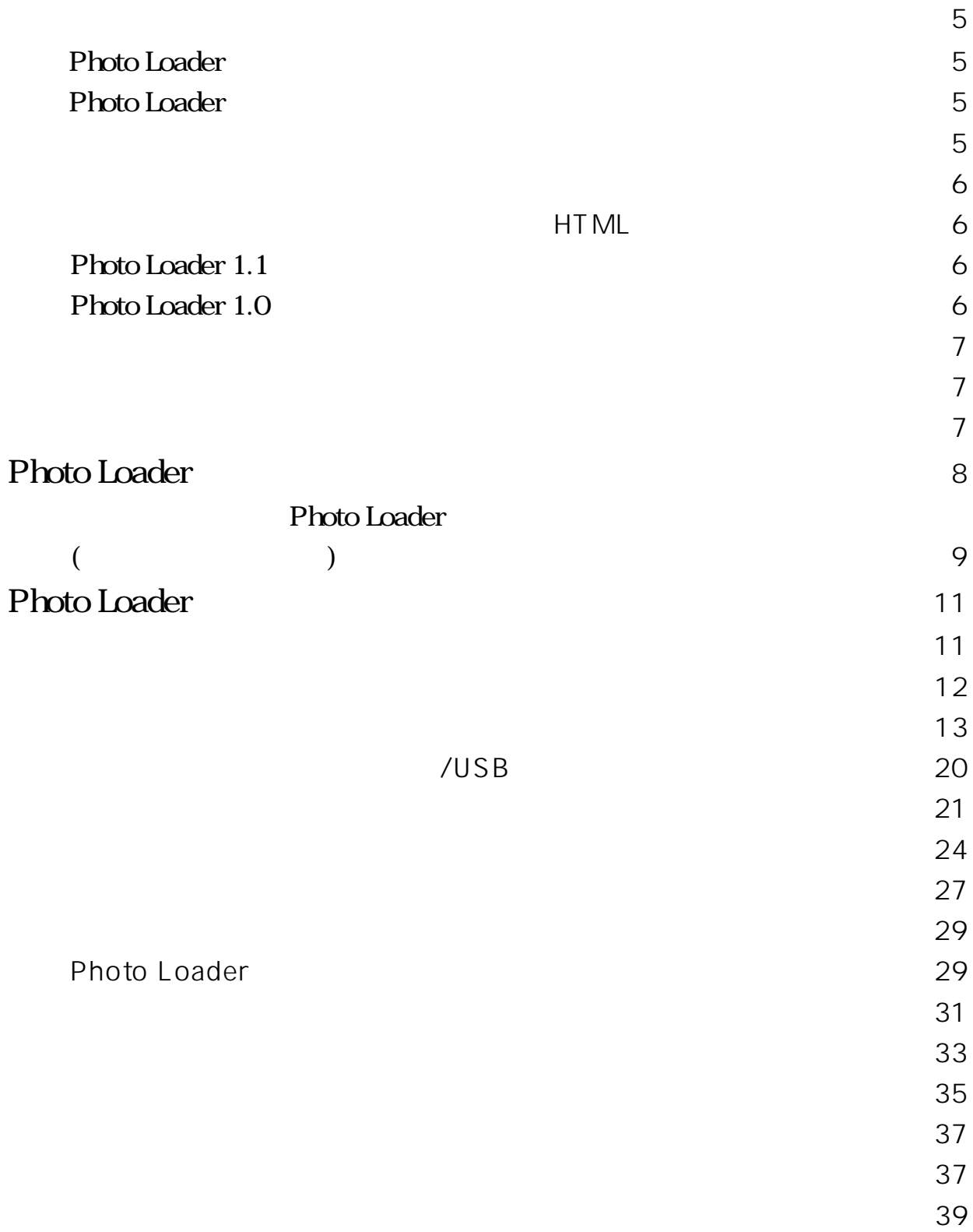

# Photo Loader  $\begin{bmatrix} 1 & 0 \\ 0 & 1 \end{bmatrix}$  $\overline{1}$

#### Photo Loader

本書は、カシオ液晶デジタルカメラ専用画像取込ソフト「Photo Loader」(以後、 本書ではPhoto Loaderと呼びます)の取扱説明書です。Photo Loaderは、 Macintosh上で動作するアプリケーションソフトであり、本書ではMacintosh そのものの操作については説明しておりません。 本書は、Photo Loaderをご使用になるお客様が、少なくとも以下のような基本 操作に習熟されていることを前提として書かれています。

- •クリック、ダブルクリック、ドラッグ、ドラッグ・アンド・ドロップなどのマ
- •<br>• <sub>•</sub>
- •キーボードによる文字入力

#### • Macintosh

これら基本的な操作につきましては、お手持ちのMacintoshおよびMac OSの取 扱説明書をお読みください。

#### **Photo Loader**

付属のCD-ROM内の「お読みください」ファイルをお読みください。Photo Loader の動作環境の確認方法、Macintoshへのインストール方法が記載されています。 Photo Loaderをインストールする前に、必ず動作環境、使用できるMac OSの バーションをご確認ください。

#### **Photo Loader**

デジタルカメラやメモリーカードから、撮影画像をMacintoshに自動的に取り込 むことができます。

• Photo Loaderを使用して取り込むことができる撮影画像は、JPEG形式で保 存された画像ファイルと、AVI形式で保存された動画ファイルです。

#### $\bf{HIML}$

Macintosh estern ML to the extension of the extension of the extension of the extension of the extension of the extension of the extension of the extension of the extension of the extension of the extension of the extension of the e

#### **Photo Loader1.1**

Photo Loader1.1 CD-ROM

#### **Photo Loader1.0**

Photo Loader1.0 1.1 CD-ROM

HTML Photo Loader

すべての操作説明は、マウスを使用することを前提として書かれています。

本書では、ダイアログボックス中のボタンを次のように表記しています。

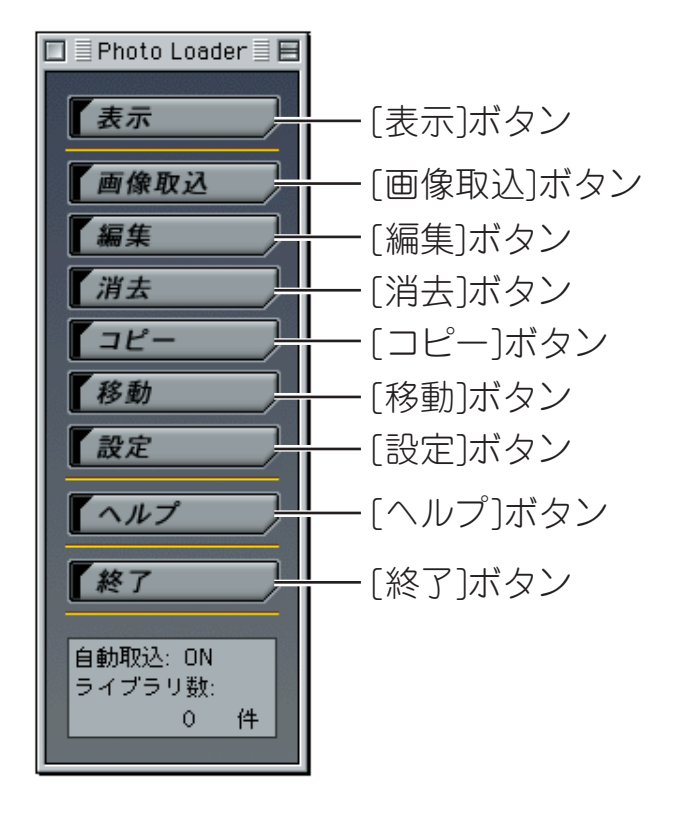

•本書中に使用している表示画面は、実際の画面と若干異なる場合があります が、表示内容そのものが異なるということはありません。あらかじめご了承く ださい。

## **Photo Loader**

Photo Loader Photo Loader Macintosh

Photo Loader Macintosh

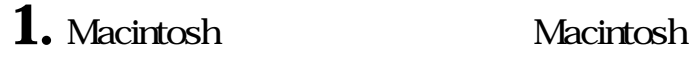

2. The Photo Loader 1.1J

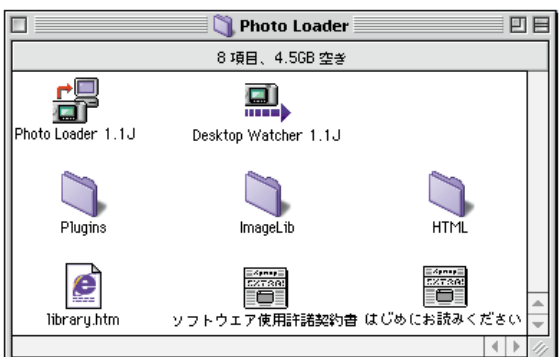

Photo Loader

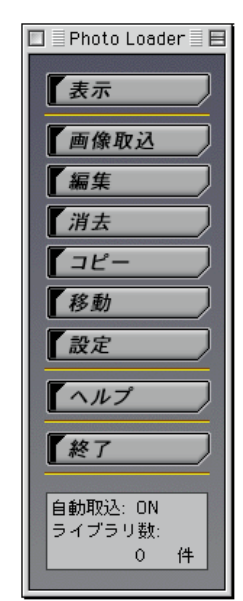

Photo Loader

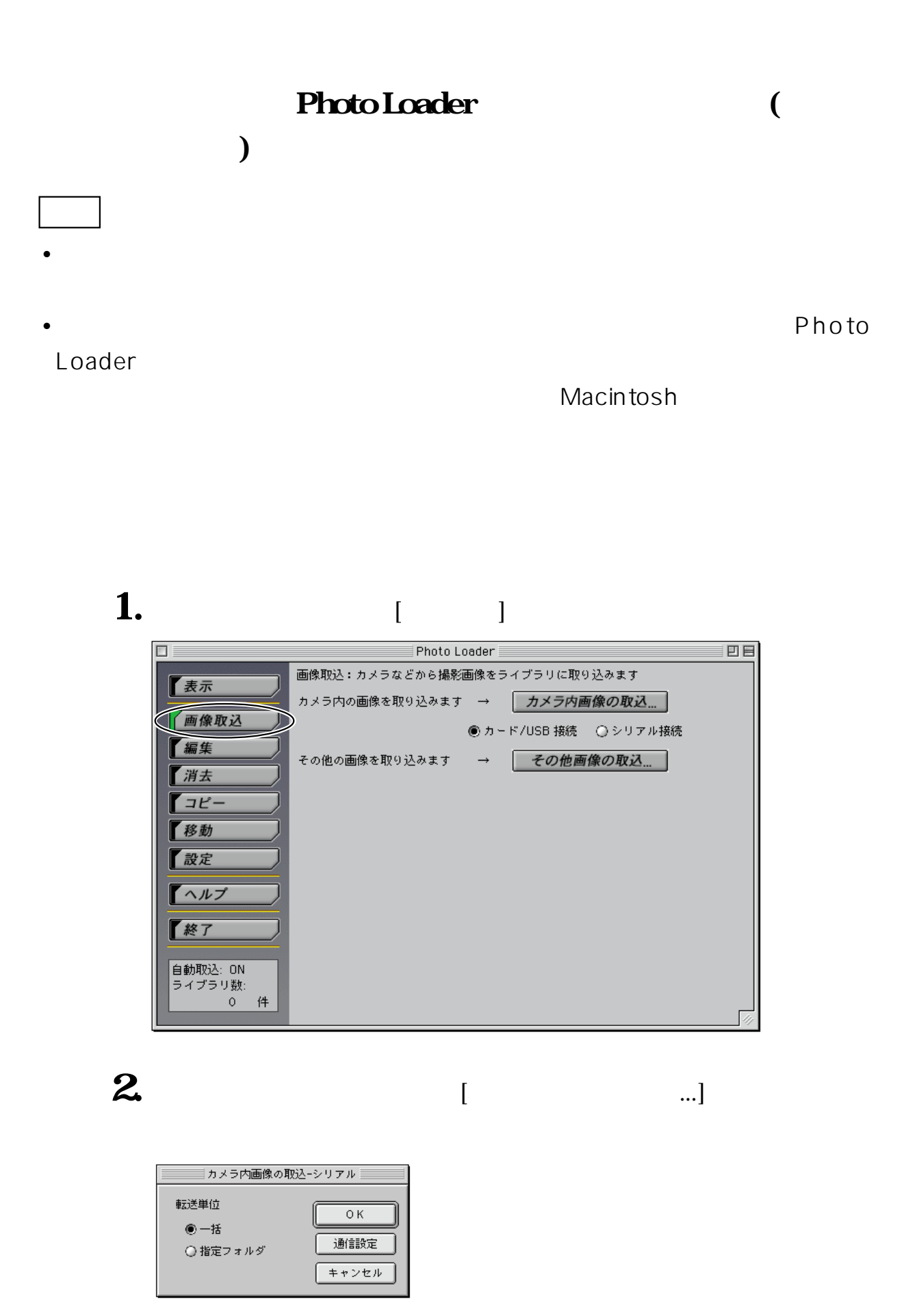

# 3<sup>[ J</sup>

通信設定  $\pi$  -  $\bar{\kappa}$ モデムボート  $\overline{\mathbf{E}}$  $\overline{\mathbf{E}}$ 通信速度  $\sqrt{115200}$  $\frac{1}{\alpha}$ キャンセル 通信テスト

• **Macintosh** 

• Macintosh **Macintosh** 

 $\Gamma$ 

• 接続したシリアルポートと設定ダイアログのポートが異なってい

## 4. [ and The contract of the contract of the contract of the contract of the contract of the contract of the contract of the contract of the contract of the contract of the contract of the contract of the contract of the c • 「カメラを認識しました。」のダイアログが表示されたときは、

- $[OK]$  [OK]
- $\bullet$  The state  $\bullet$  The state  $\bullet$  The state  $\bullet$  The state  $\bullet$ Photo Loader
	- $[ \begin{array}{ccc} \rule{0pt}{10pt} \rule{0pt}{10pt} \rule$

## **Photo Loader**

Photo Loader

Photo Loader Macintosh  $\sim$  2 Photo Loader Services of the UPEG Services of the UPEG Services of the UPEG Services of the UPEG Services of the UPEG  $AVI$ **Macintosh** 

 $\sim$  2 and 41

#### Macintosh

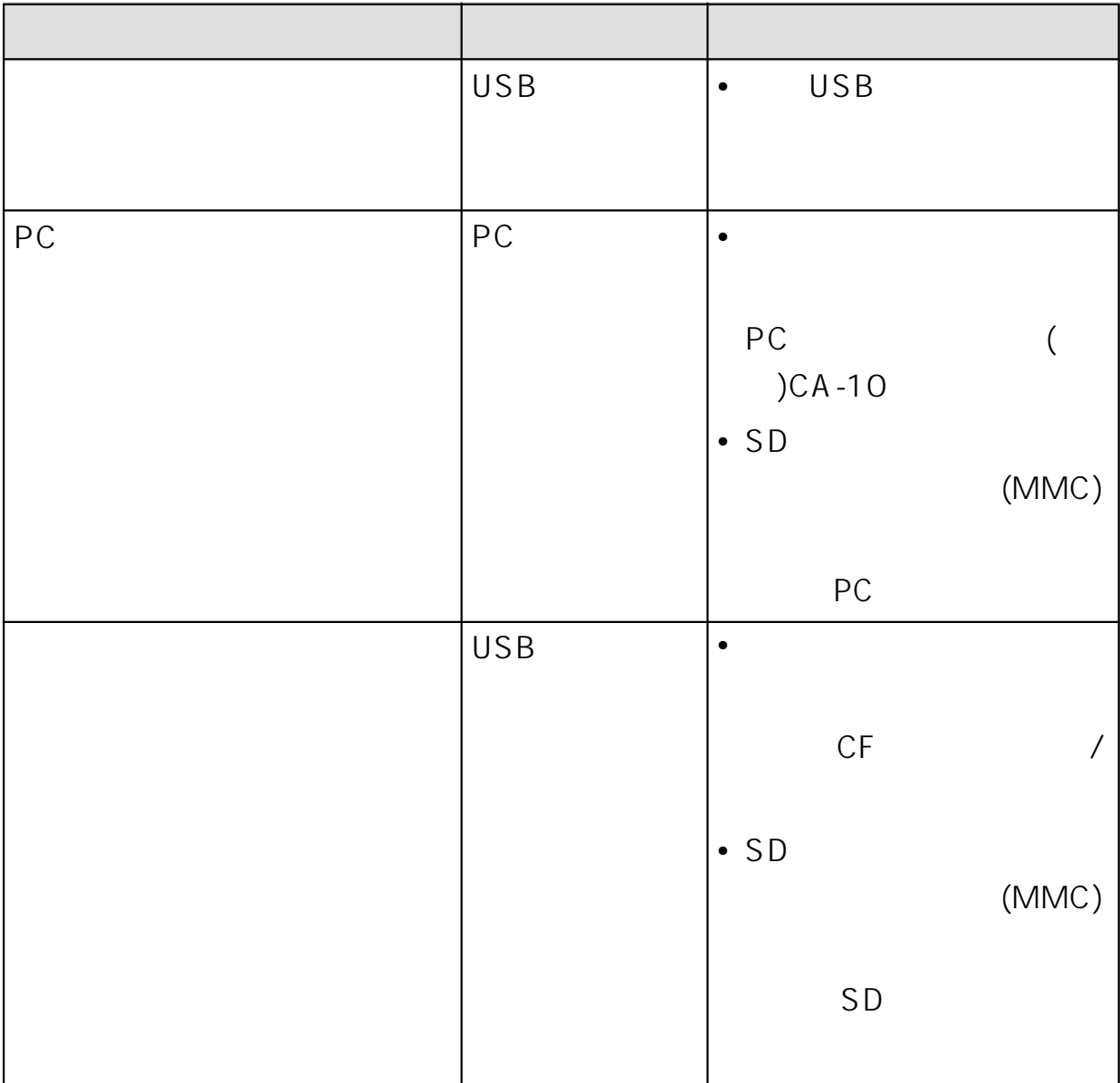

 $24$ 

• シリアル接続では自動取込はできません。

 $\bullet$  and  $\bullet$  and  $\bullet$  and  $\bullet$  and  $\bullet$  and  $\bullet$  and  $\bullet$  and  $\bullet$  and  $\bullet$  and  $\bullet$  and  $\bullet$ DCF よりついて しょうしゃ コロコン コロール しゅうしょく コロール しゅうしょく コロール しゅうしょく コロール しゅうしょく コロール しゅうしょく コロール しゅうしょく コロール しゅうしょく QV-7000SX QV-5500SX 200 JPEG AVI

•  $\blacksquare$ 

**Macintosh** 

**1.** (i) 回目 **Photo Loader**  $\Box$ 設定:Photo Loaderの設定をします 子表示 ━般\/カメラ内画像の取込\/バージョン表示〉 一画像取込 ライブラリの分類方法(次回画像を取り込む時から有効) 【編集 ◉ 撮影日付分類(自動分類) ○ 年月日指定分類(一括分類) 了消去 ライブラリの保存 iMacDV:Desktop Fold Daby:Image Library <mark>- 参照</mark>  $772$ 取り込み後にタイトルを入力 移動 ⊙する  $\circledast$   $\circ$   $\circ$ 設定 保存後[ライブラリを見る]を実行  $0.660$ ◉する  $\Gamma \wedge \mu$ 内蔵テンプレートの選択: タイプ1 / 背景 グリーングレー 【終了 テンプレートの選択... 自動取込: ON ライブラリを表示するブラウザ ライブラリ数: **Internet Explorer** ブラウザの選択...  $0$  file

## **2.** カメラトリックします。

L

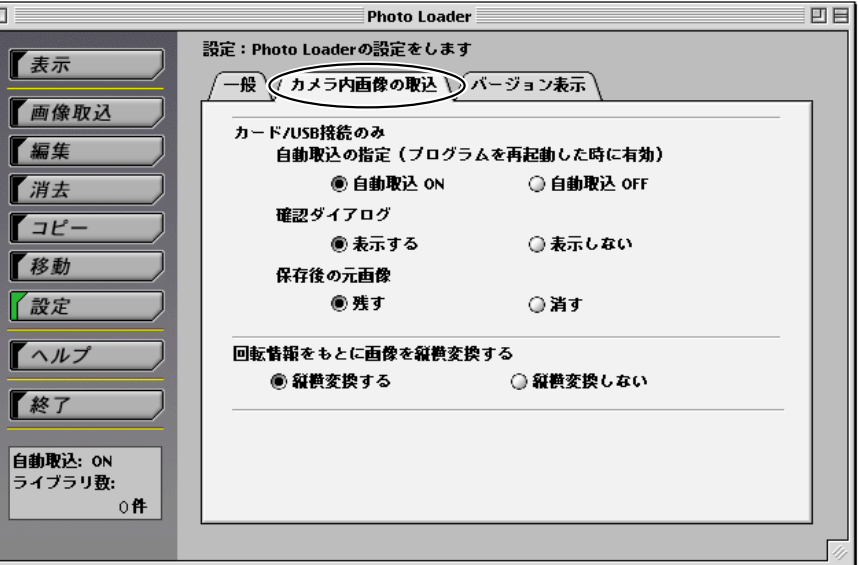

## 3. In the set of  $\alpha$

• 初期設定では、「自動取込 ON」に設定されています。

• end the state of the state of the state of the state of the state of the state of the state of the state of the state of the state of the state of the state of the state of the state of the state of the state of the stat

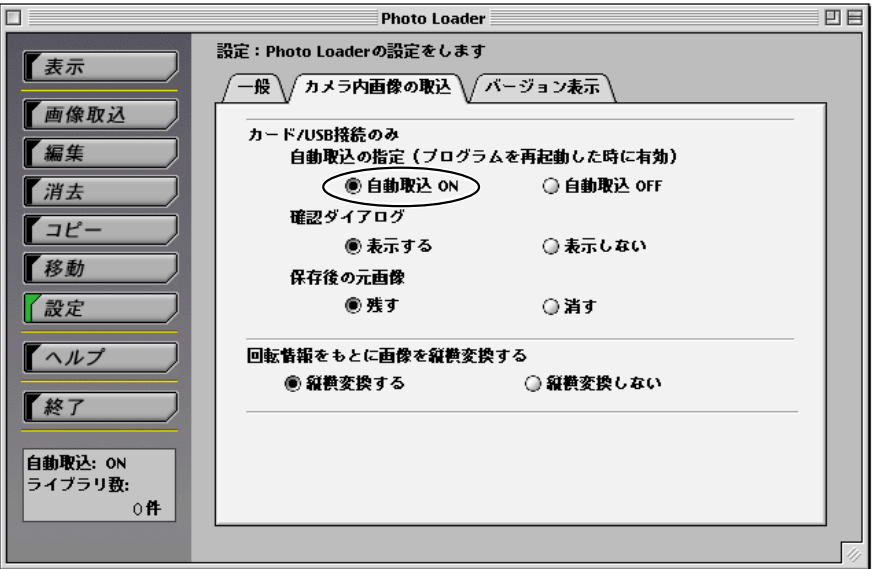

## 4. Photo Loader

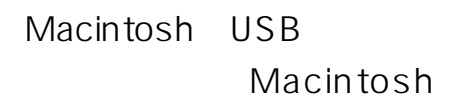

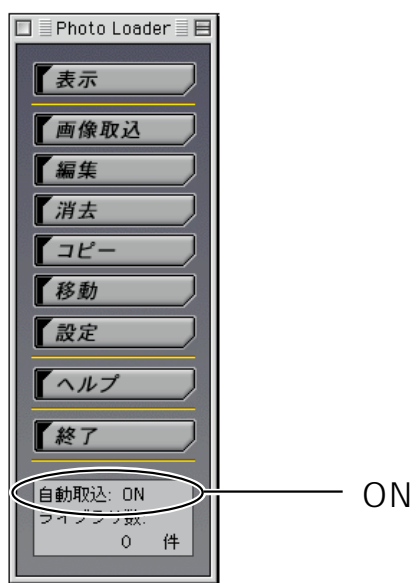

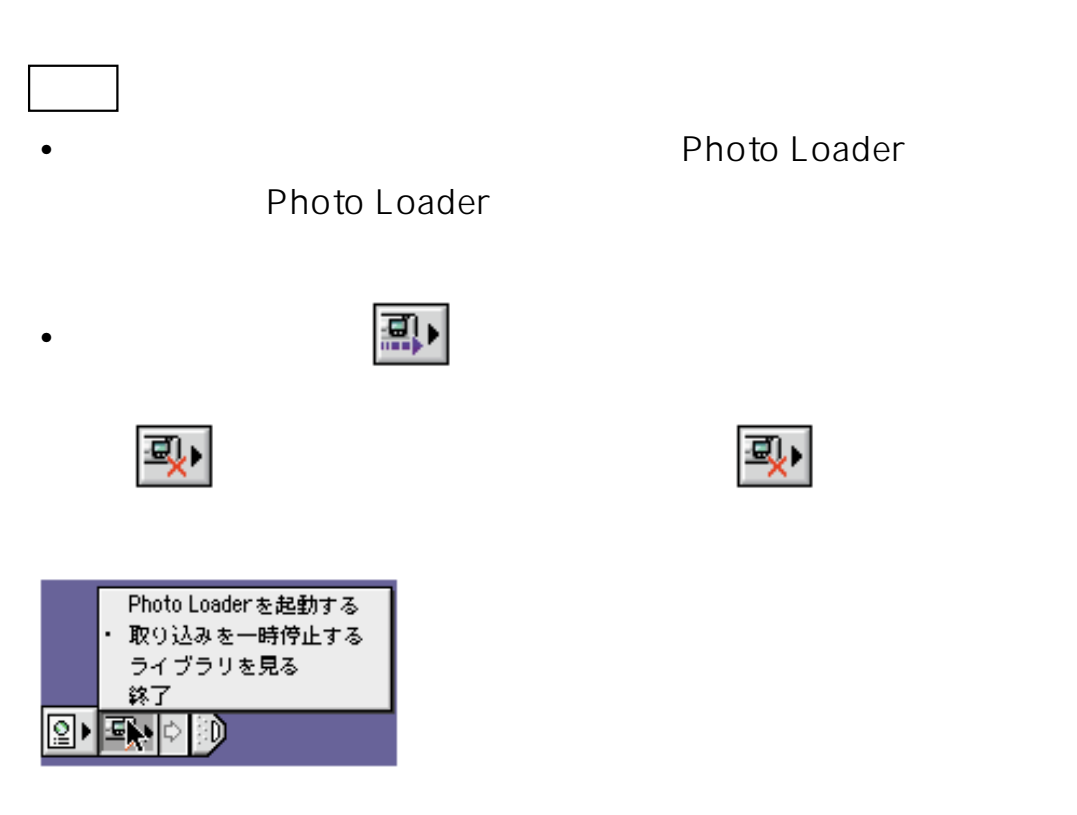

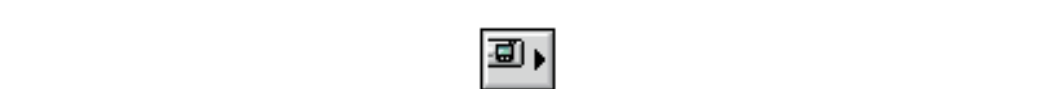

 $\bullet$  and  $\bullet$  and  $\bullet$  and  $\bullet$  and  $\bullet$  and  $\bullet$  and  $\bullet$  and  $\bullet$  and  $\bullet$  and  $\bullet$  and  $\bullet$  and  $\bullet$  and  $\bullet$  and  $\bullet$ 

Photo Loader Desktop Watcher 1.1J

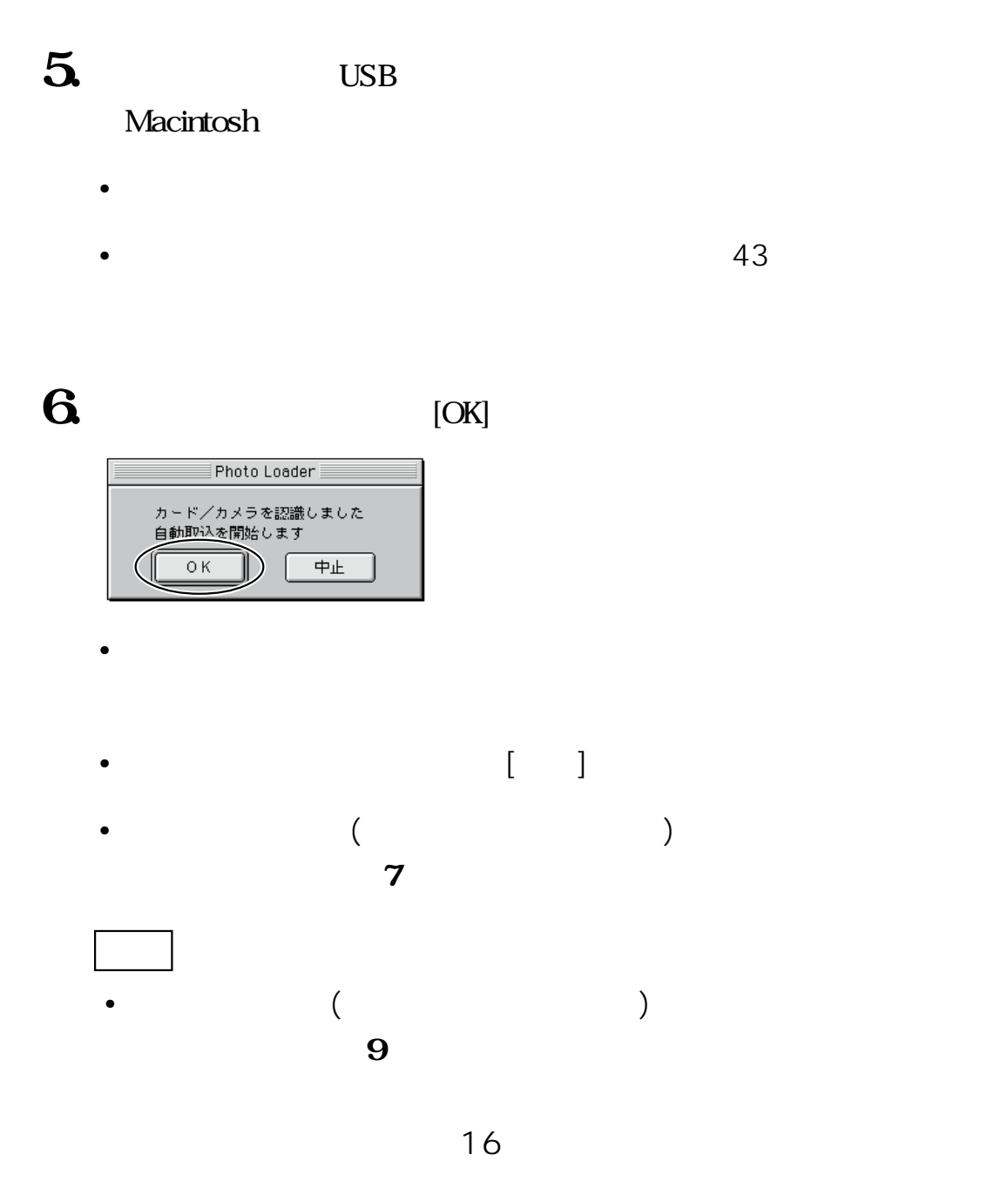

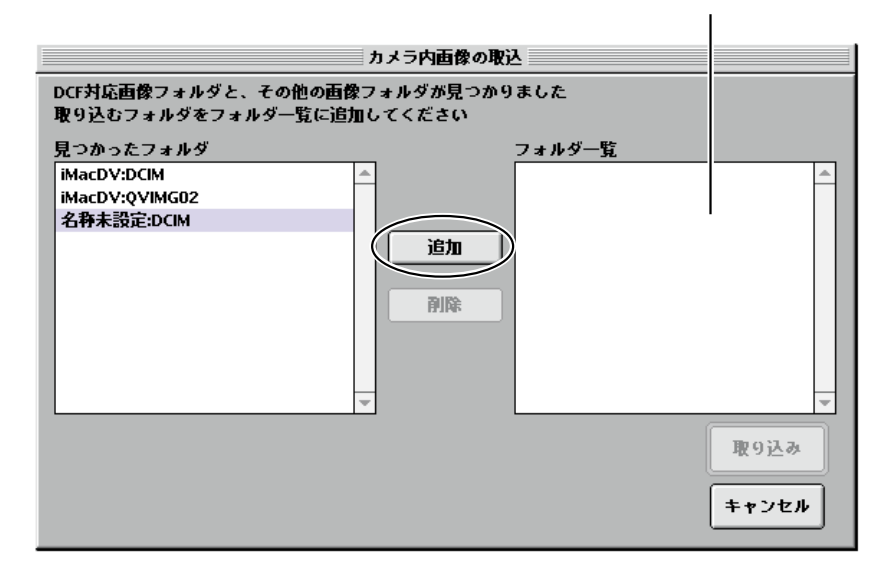

 $\begin{bmatrix} \cdot & \cdot & \cdot \\ \cdot & \cdot & \cdot \\ \cdot & \cdot & \cdot \end{bmatrix}$ 

**8** [ 1

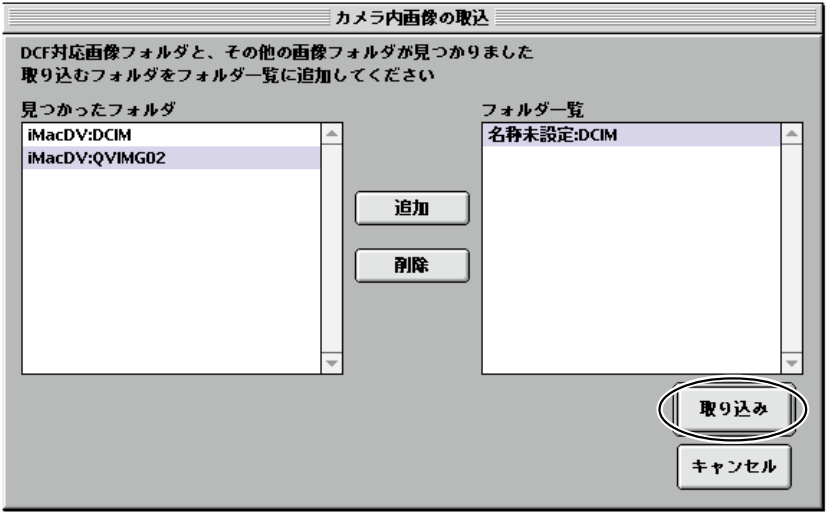

 $\bullet$ 

•  $\blacksquare$ 

 $[OK]$ 

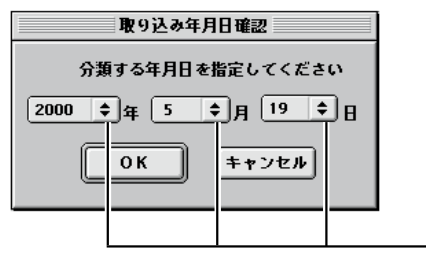

 $27$ 

 $\bullet$  - The contract of the contract of the contract of the contract of the contract of the contract of the contract of the contract of the contract of the contract of the contract of the contract of the contract of the co

• 「年月日指定分類(一括分類)で取り込んだときは、取り込み年月

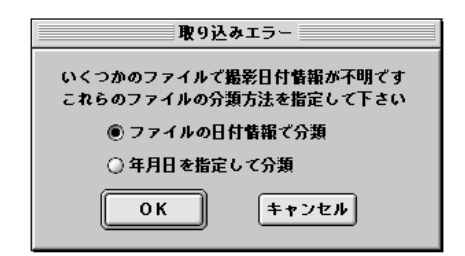

**9.**  $\blacksquare$ 

• 「撮影日付分類(自動分類)で取り込んだときは、操作**10**の画面が

•  $41$ 

•  $20$ 

• 「取り込み後にタイトルを入力」「する」に設定しているときに、

 $\bullet$  - The first density  $\bullet$  - The first density  $\bullet$  - The first density  $\bullet$ 

## $10$  [OK]

#### $Web$

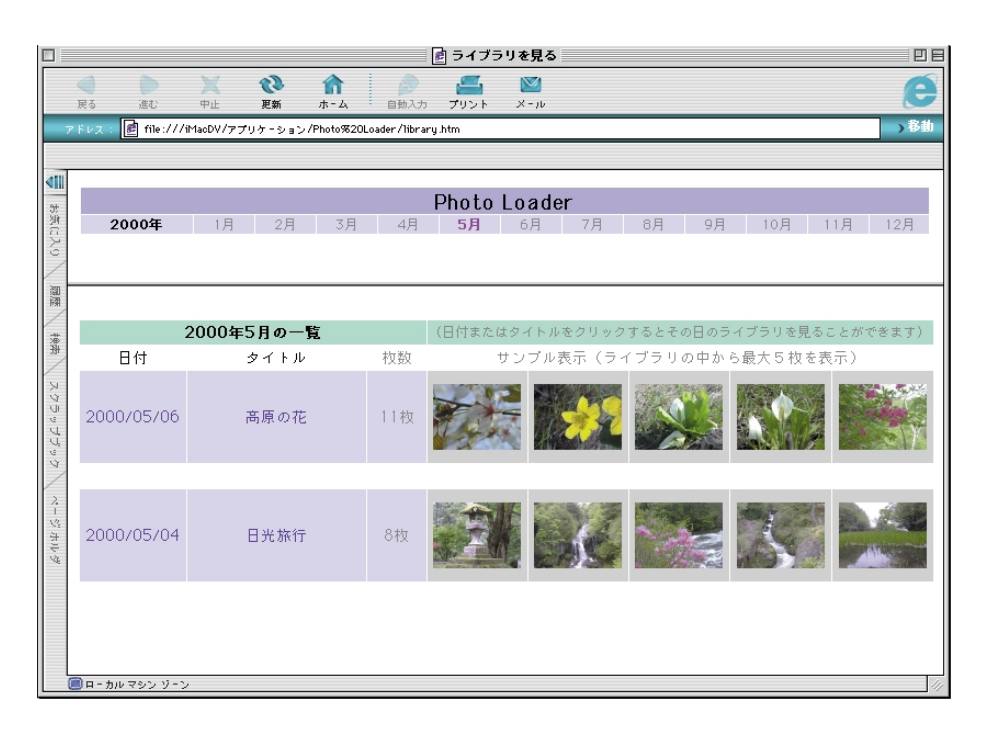

- $29$
- $\bullet$  and  $\bullet$  define the set of the set of the set of the set of the set of the set of the set of the set of the set of the set of the set of the set of the set of the set of the set of the set of the set of the set of th

41 Photo Loader

#### まちには、このことを取り込む。<br>そのようには、また、このことは、また、このことは、また、このことは、また、このことは、このことは、このことは、このことは、このことは、このことは、このことは、このことは<br>2012年 - Contract Support Support Support Support Support Support Support Support Support Support Support Support Suppor

Photo Loader

 $21$ **1.** (except of  $\mathbb{R}$ )  $\Box$  $\equiv$  Photo Loader  $\equiv$ 凹目 画像取込:カメラなどから撮影画像をライブラリに取り込みます 子表示 カメラ内の画像を取り込みます → カメラ内画像の取込... 画像取込 ●カード/USB 接続 ○シリアル接続 【編集 その他の画像を取り込みます → その他画像の取込... 了消去  $772$ 移動 【設定  $\Gamma \wedge \mu \neq$ 修了 自動取込: ON ライブラリ数:  $\overline{0}$ 件

- 2 Macintosh (  $\sim$ 
	- $\cdot$  /USB

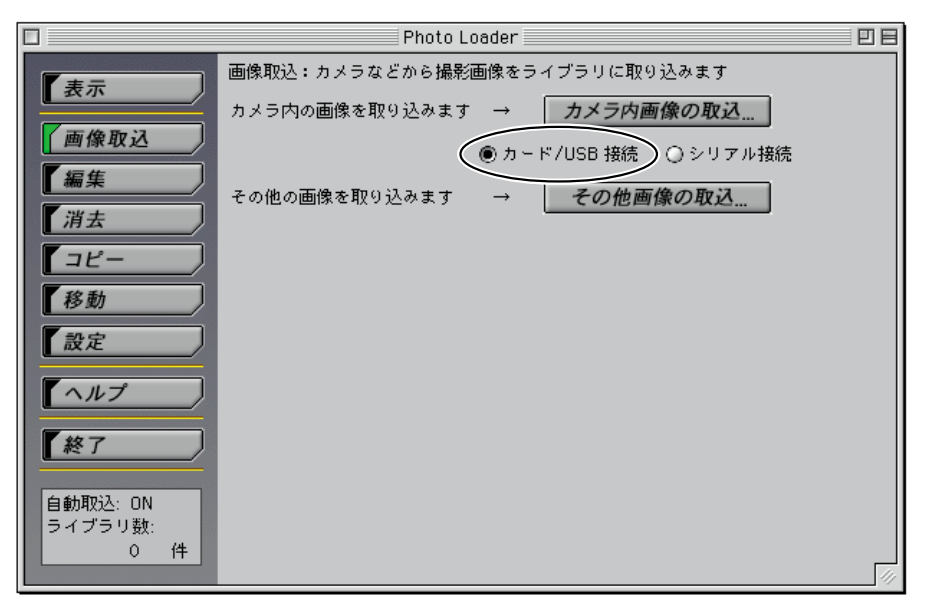

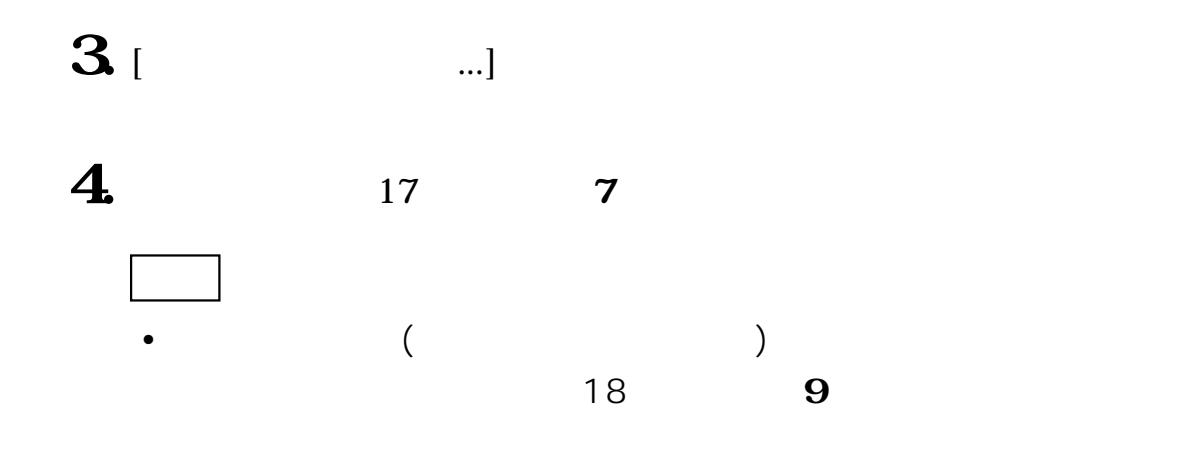

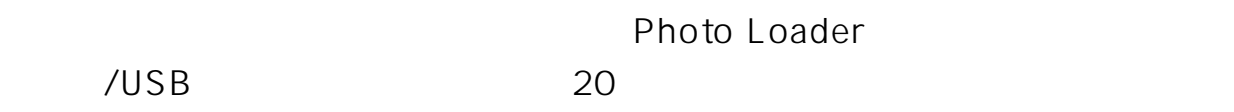

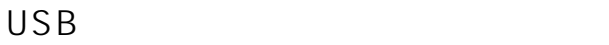

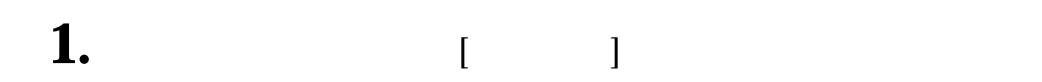

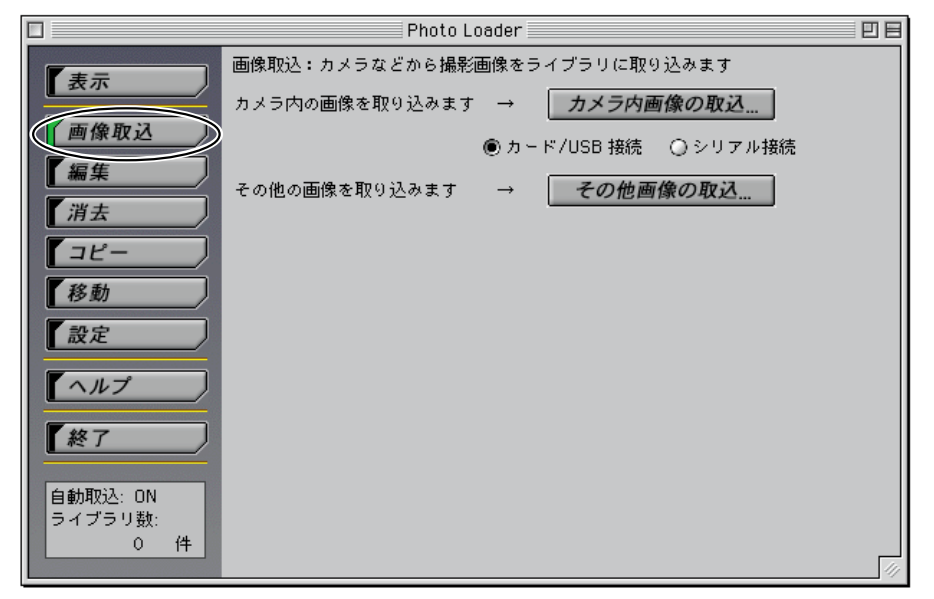

 $\bullet$  - The state of the state of the state of the state of the state of the state of the state of the state of the state of the state of the state of the state of the state of the state of the state of the state of the st

## 2 Macintosh (  $\qquad \qquad$

#### 回目  $\Box$  $\overline{\phantom{a}}$ Photo Loader $\overline{\phantom{a}}$ 画像取込:カメラなどから撮影画像をライブラリに取り込みます 【表示 カメラ内の画像を取り込みます → カメラ内画像の取込... 石像取込 ○カード/USB 接続 ●シリアル接続 【編集 その他の画像を取り込みます その他画像の取込.  $\rightarrow$ 『消去  $772$ 下移動 【設定  $\sqrt{\wedge \mathcal{N}^2}$ 【終了 |<br>|自動取込: ON<br>|ライブラリ数: .<br>2件

## $3<sub>1</sub>$   $...$

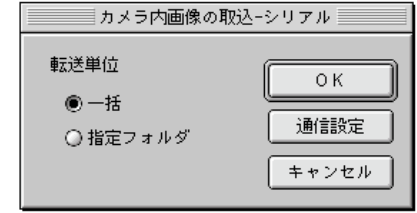

•  $\blacksquare$ 

## **4.**「転送単位」から、「一括」「指定フォルダ」を選択します。

 $\bullet$  -  $\bullet$  -  $\bullet$  $\bullet$  -  $\bullet$  -  $\bullet$ 

## **5.** The contract of the contract of the contract of the contract of the contract of the contract of the contract of the contract of the contract of the contract of the contract of the contract of the contract of the cont

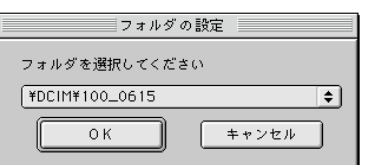

## 6. [OK]

- $\bullet$  experimentally define  $\mathcal{L}_{\mathcal{F}}$  $\begin{bmatrix} \cdot & \cdot & \cdot & \cdot & \cdot \end{bmatrix}$
- 「年月日指定分類(一括分類)で取り込んだときは、取り込み年月

#### $[OK]$

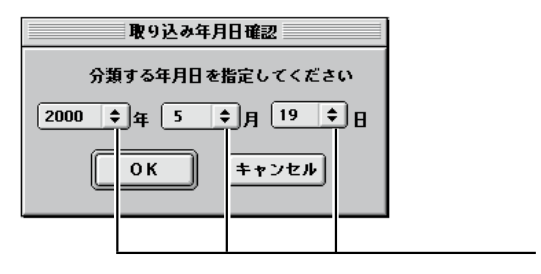

 $27$ 

• 「撮影日付分類(自動分類)で取り込んだとき、次のエラーメッ

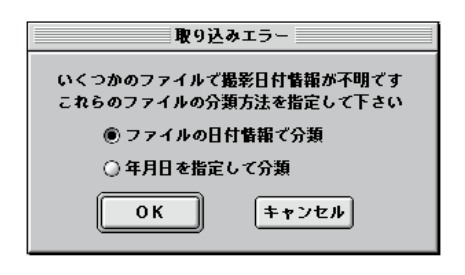

Loader

**7.**  $18$  **9** 

• 「通信設定」については、9ページ「デジタルカメラとPhoto

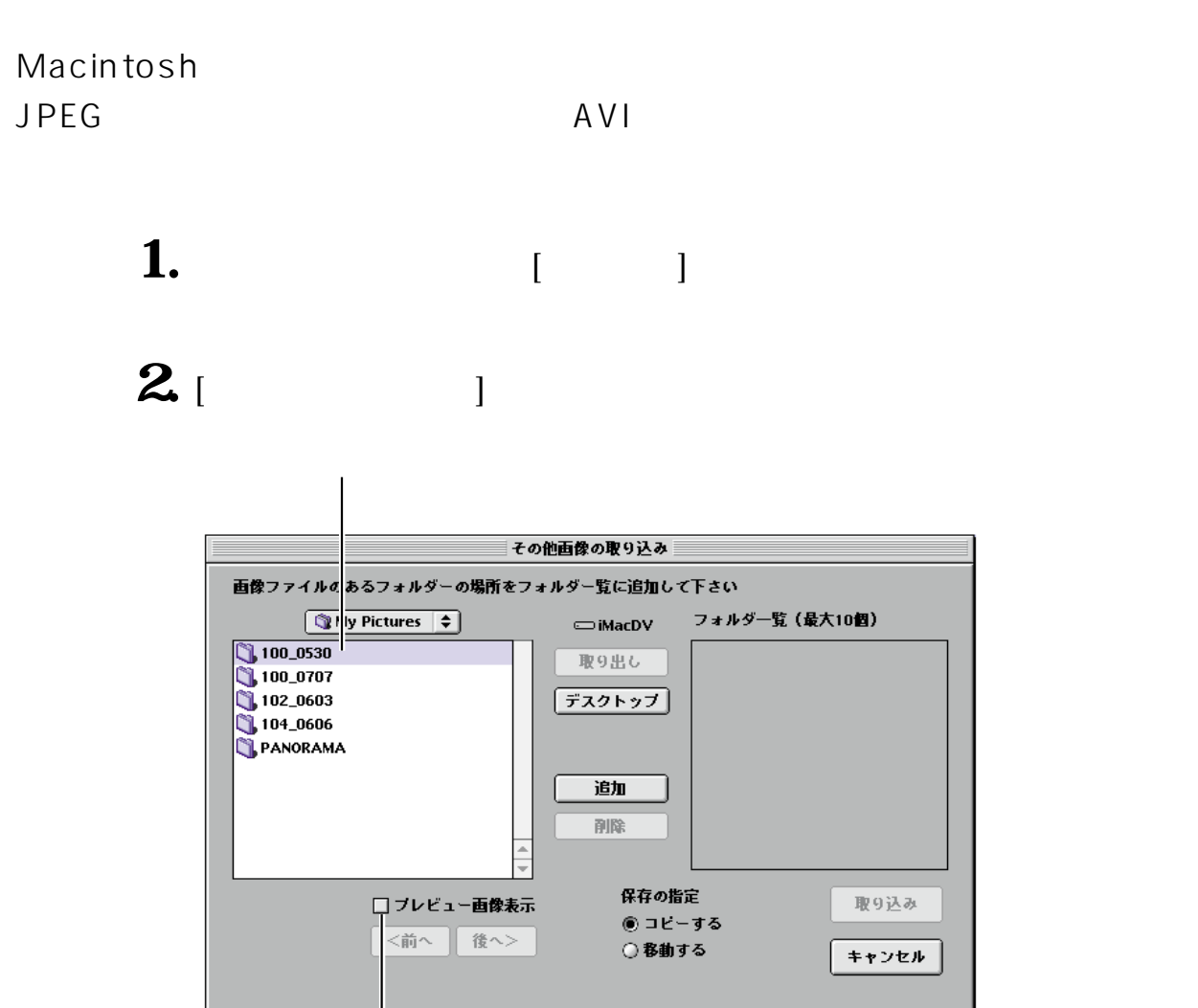

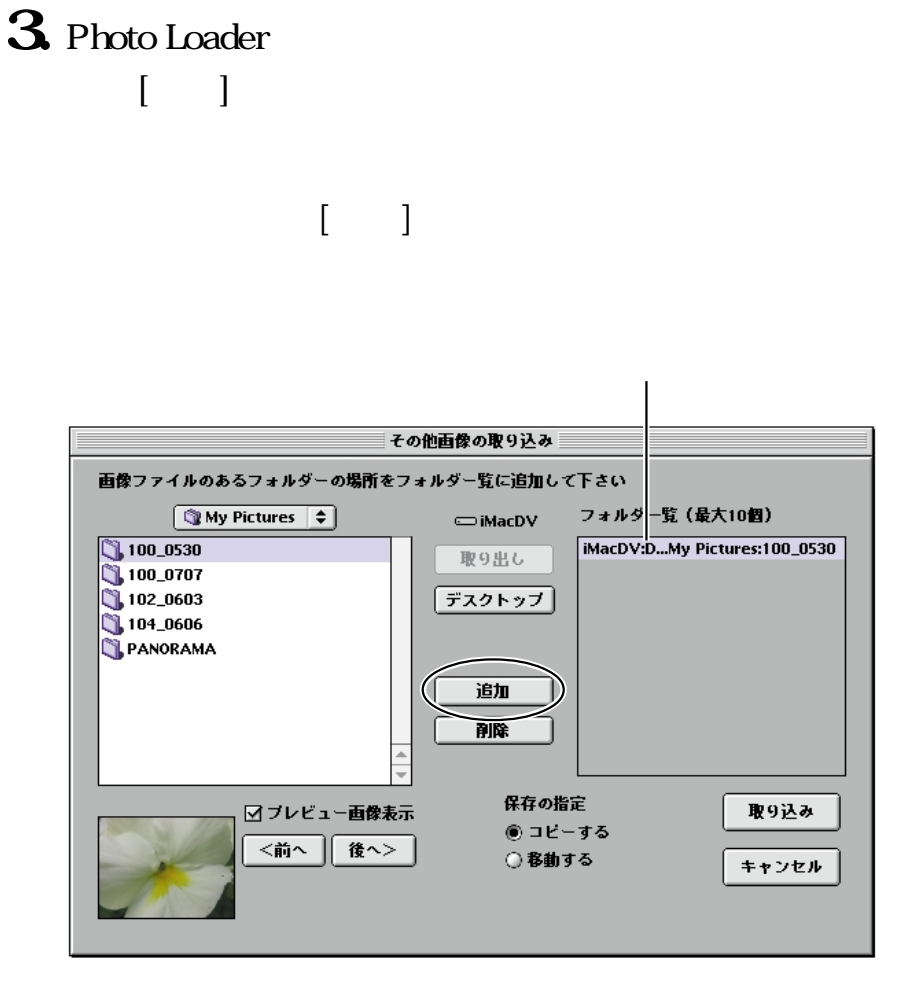

• The subset of the subset of the subset of the subset of the subset of the subset of the subset of the subset of the subset of the subset of the subset of the subset of the subset of the subset of the subset of the subset

• 「移動する」……………………… 画像取込後、取込元の画像デー

**4.**「保存の指定」から、画像の取込方法を選択します。

# 5. • 選択したフォルダから画像を取り込みます。  $\left[ \begin{array}{ccc} \text{I} & \text{I} & \text{I} & \text{I} \\ \text{I} & \text{I} & \text{I} & \text{I} \end{array} \right]$

• 「年月日指定分類(一括分類)で取り込んだときは、取り込み年月

• 「撮影日付分類(自動分類)で取り込んだとき、次のエラーメッ

#### $[OK]$

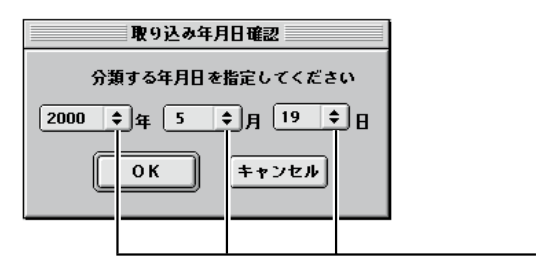

 $27$ 

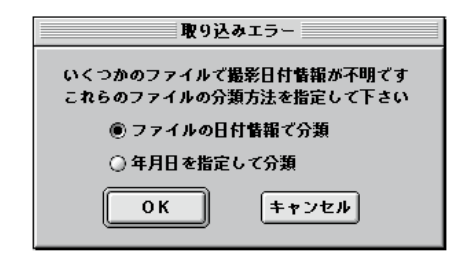

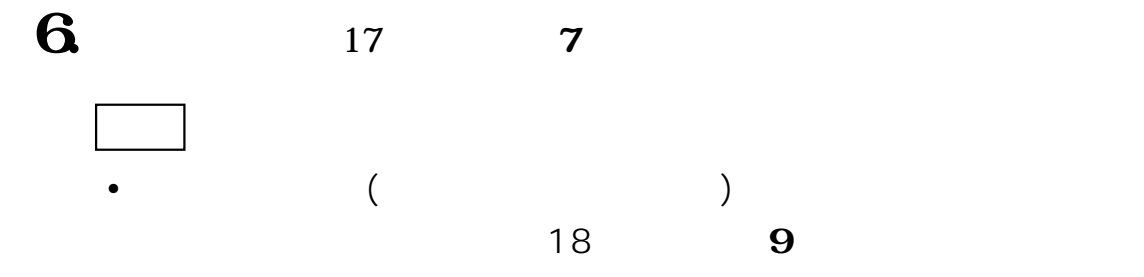

• デジタルカメラでムービー撮影した画像について

カシオ液晶デジタルカメラの「ムービー撮影モード」で撮影された ムービー画像(AVIファイル)をMacintosh上で再生させるために は、QuickTime4.0以上が必要です。

 $($ 

「撮影日付分類(自動分類)」で画像を取り込むときは、画像(JPEG)ファイルの 持つExifの撮影日付情報をもとに画像を分類し、ライブラリを作成します。 Exifの撮影日付情報が不正なファイル、Exifの撮影日付情報を持たないファイル があったときは、取込エラーダイアログを表示します。 ※ 動画(AVI)ファイルは、ファイルの日付情報(更新日)をもとに画像を分類し、

ライブラリを作成します。

- ファイルの日付情報をもとにライブラリを作成します。
- ファイルの日付情報ではなく、自分で年月日を指定して取り込むとき は、「年月日を指定して分類」を選択して、[OK]ボタンをクリックしま す。③の操作に進んでください。
- [キャンセル]ボタンをクリックすると、Exifの撮影日付情報が正しい ファイルのみを取り込んで、処理を終了します。

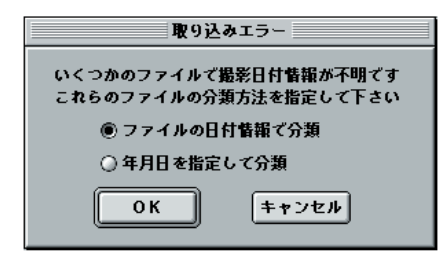

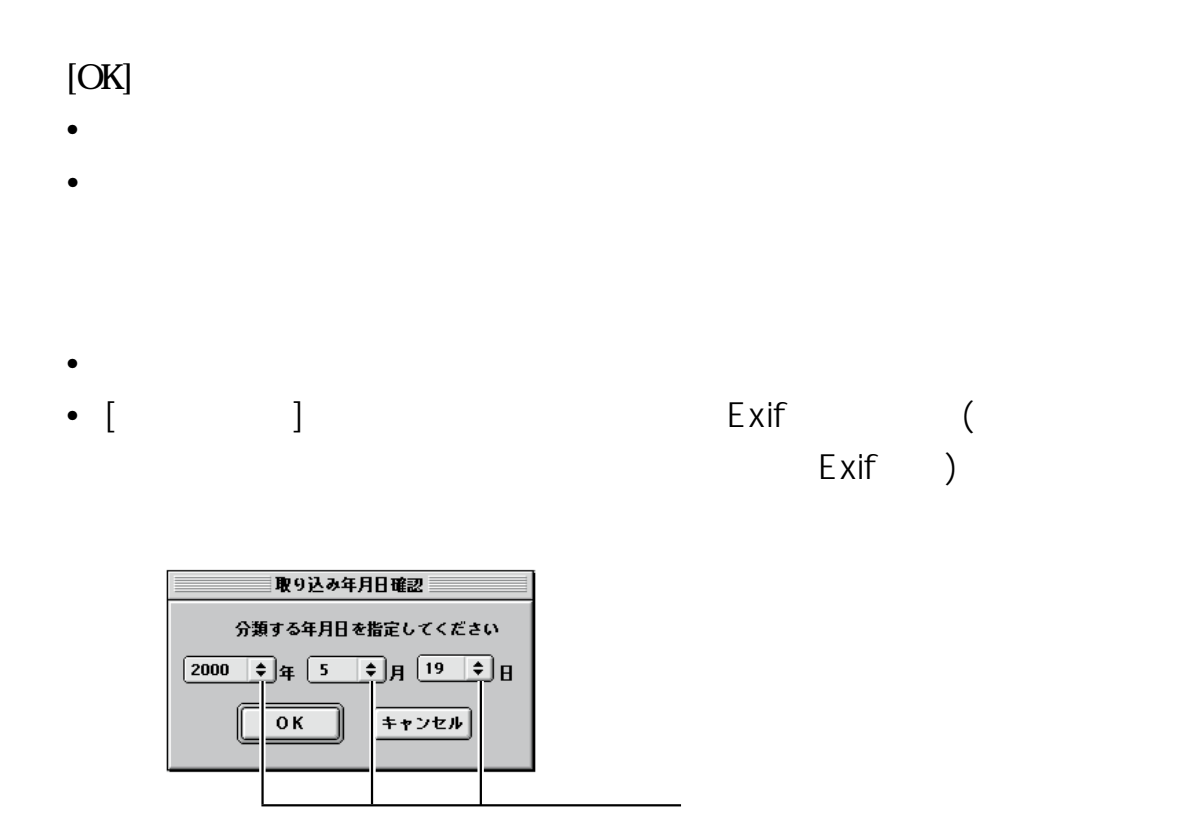

 $[OK]$ 

 $\bullet$ 

Photo Loaderでは、画像ファイルを収めたフォルダを「ライブラリ」として取 扱っています。ここでは、そのライブラリに収められている画像をMacintoshの ディスプレイ上に一覧表示するための操作方法を説明します。

※ ライブラリを表示するためには、Webブラウザソフトが必要です。

※ ブラウザソフトをインストールした後Photo Loaderで扱うブラウザソフトを 指定する必要があります。「設定」→「ブラウザの選択」で必ずブラウザソフト の選択をしてください。

#### **Photo Loader**

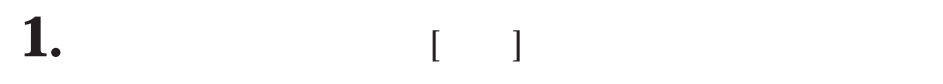

画像データが保存されている年のカレンダーが表示されます。

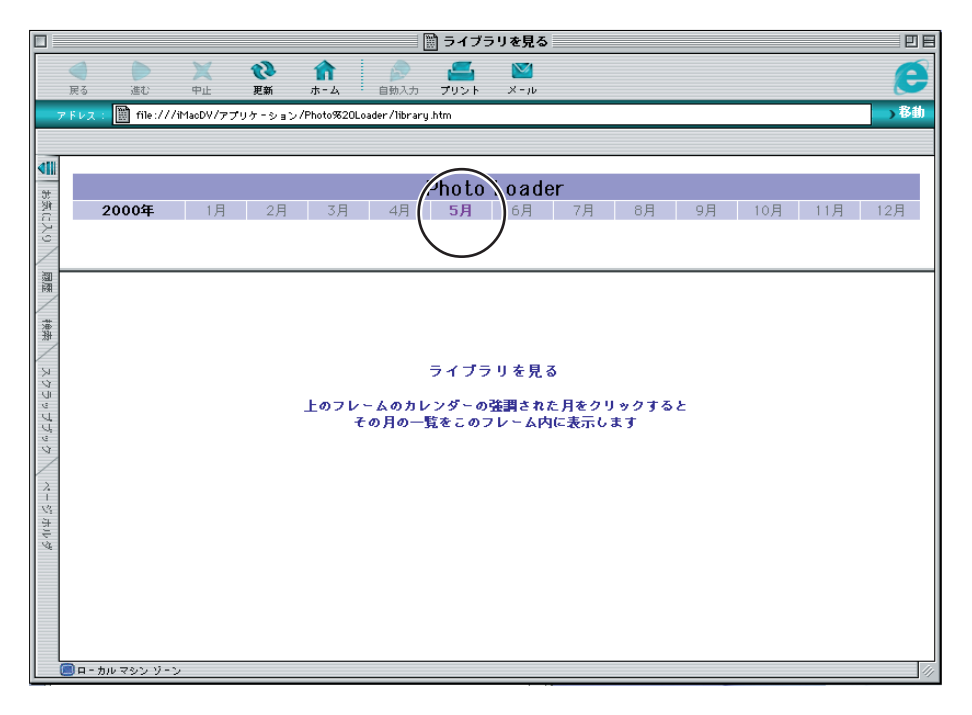

画像データが保存されている月は、強調して表示されま す。

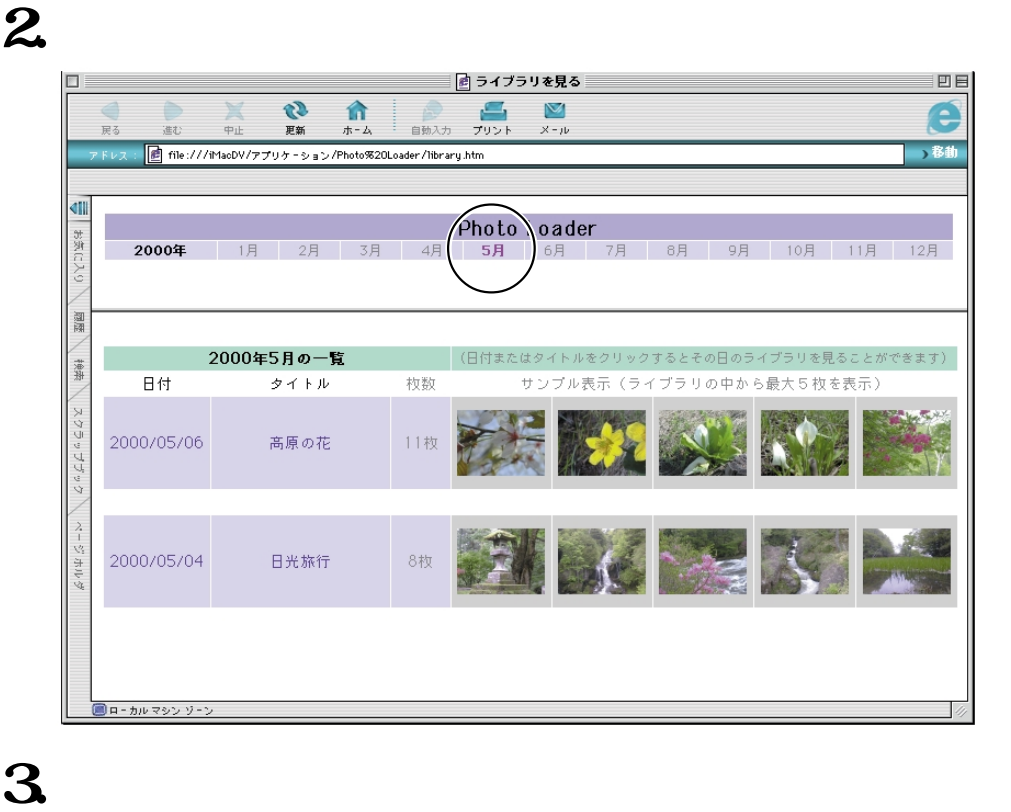

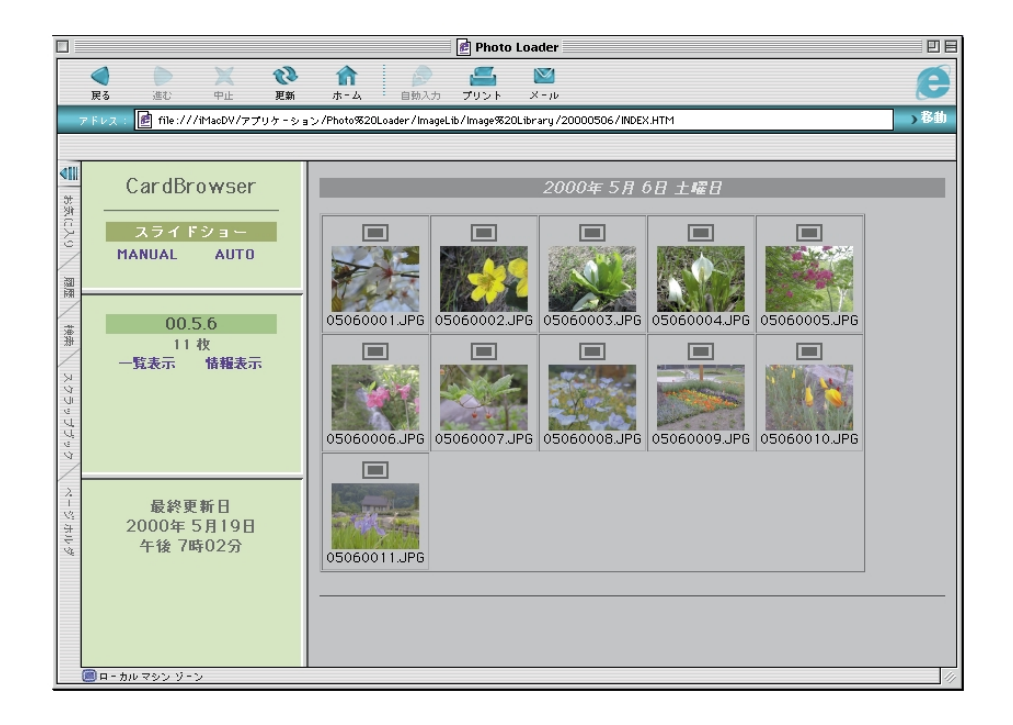

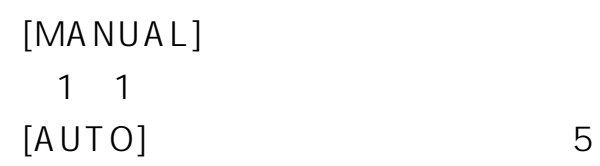

•  $\bullet$  +  $\bullet$  +  $\$ 

•  $\bullet$  +  $\bullet$  +  $\$ 

•  $\blacksquare$ 

Photo Loader

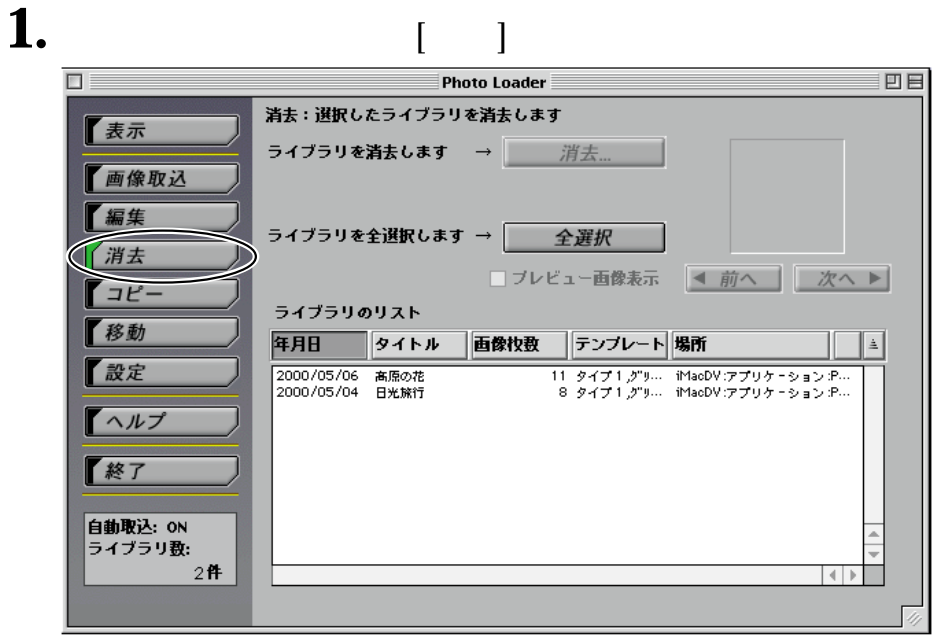

 $\cdot$  [  $\cdot$  ]

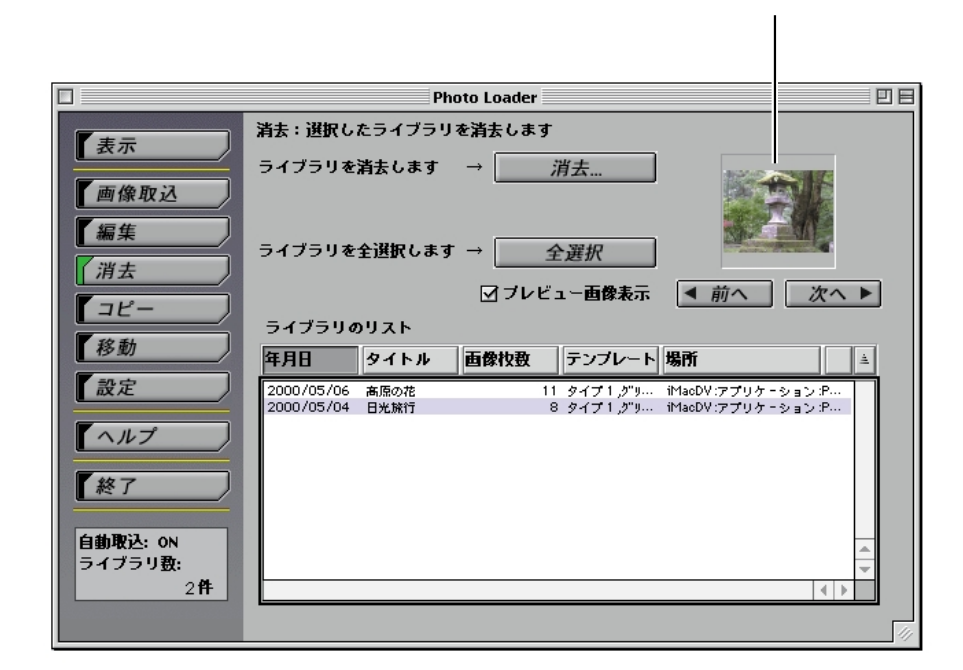

 $\bullet$  - The state of the state of the state of the state of the state of the state of the state of the state of the state of the state of the state of the state of the state of the state of the state of the state of the st

## 31. ...]

Photo Loader

#### ブラリをコピーすることができます。コピーした先のライブラリは、Photo

#### Loader

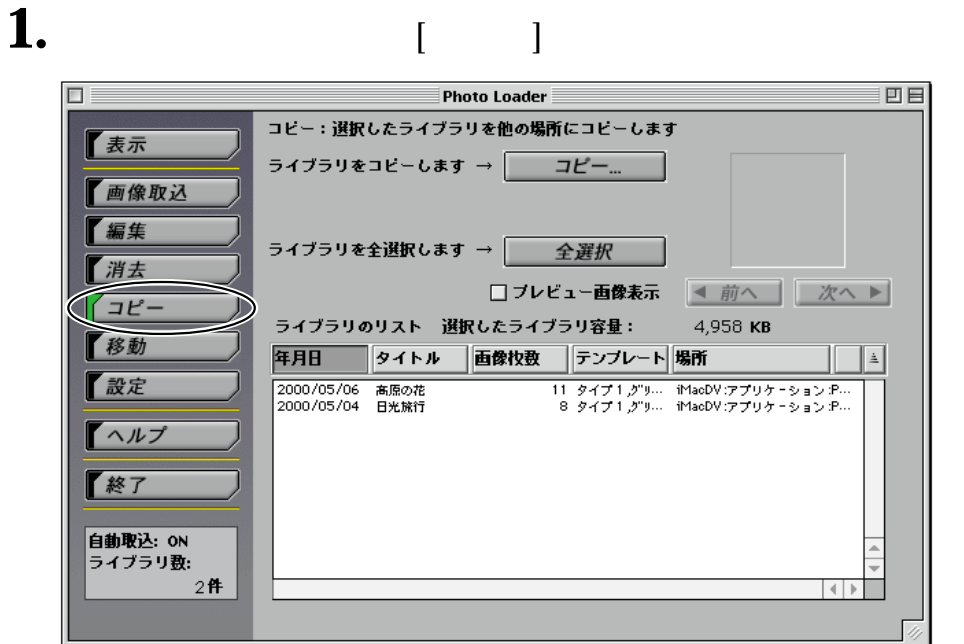

## **2.** コピーしたいライブラリを選択します。

• [  $\qquad$  ]

 $\bullet$  - The state of the state of the state of the state of the state of the state of the state of the state of the state of the state of the state of the state of the state of the state of the state of the state of the st

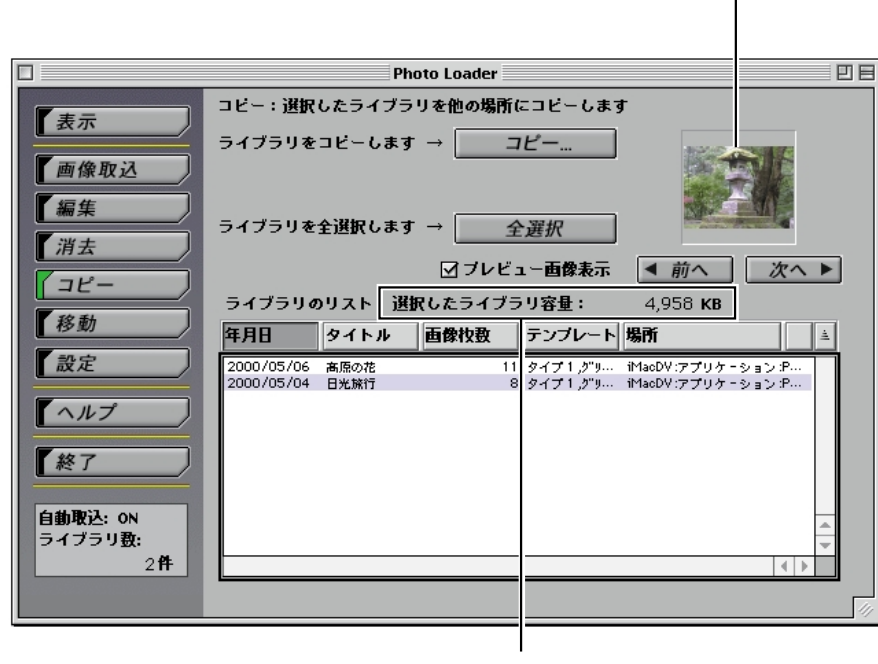

選択したライブラリ内の画像を表示します。

 $3^{[}$   $]$ 

**4.** コピー先のフォルダを指定します。

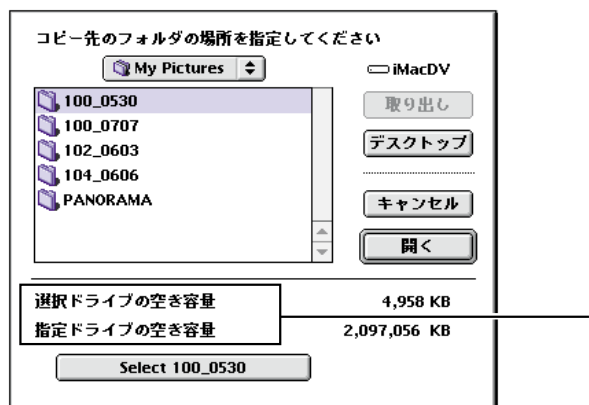

## 5. [OK]

 $\bullet$  - The state  $\bullet$  - The state  $\bullet$  - The state  $\bullet$  - The state  $\bullet$ •  $\blacksquare$ 

Photo Loader

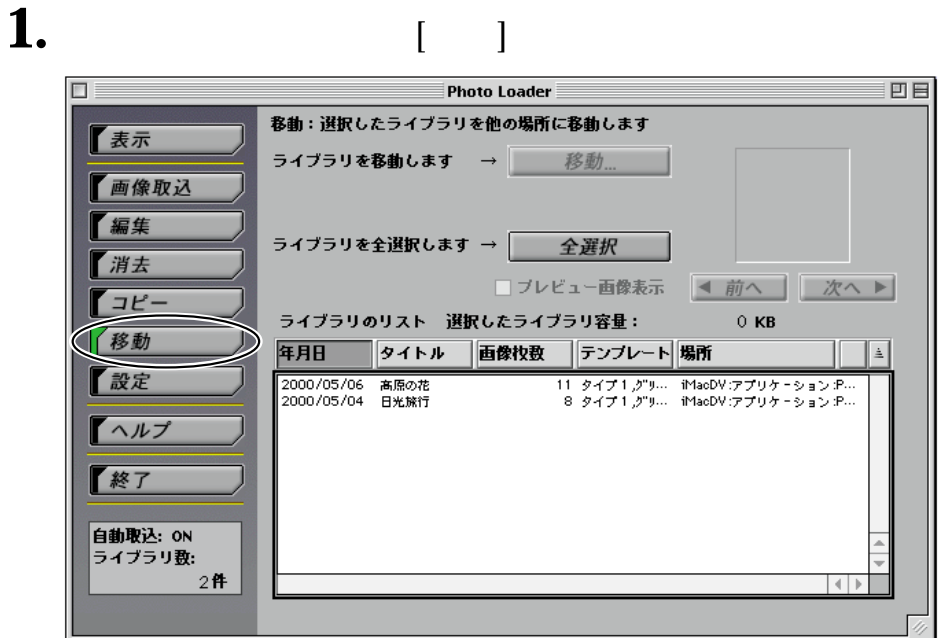

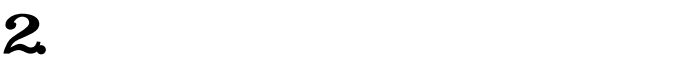

 $\bullet$  [ ]

 $\bullet$  - The state of the state of the state of the state of the state of the state of the state of the state of the state of the state of the state of the state of the state of the state of the state of the state of the st

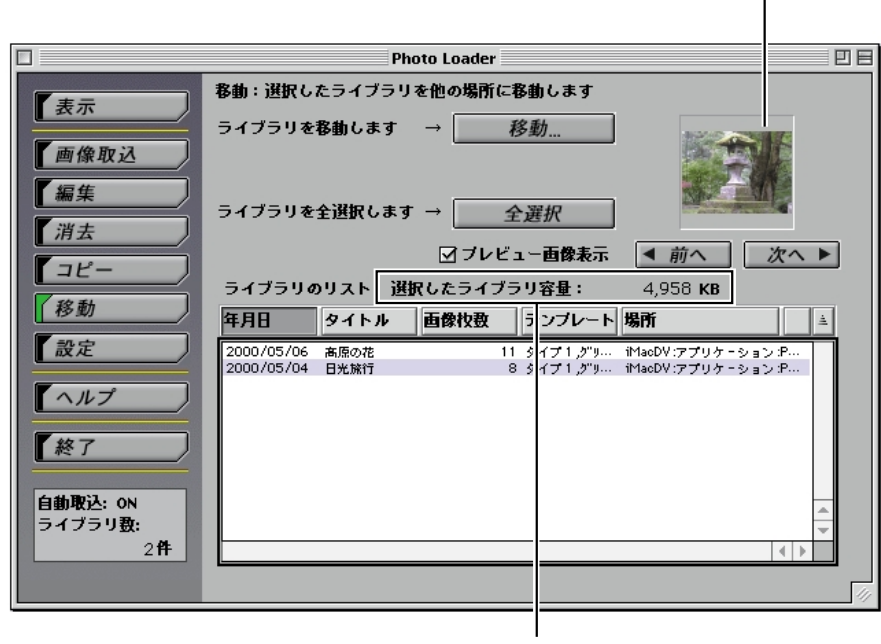

選択したライブラリ内の画像を表示します。

31. J

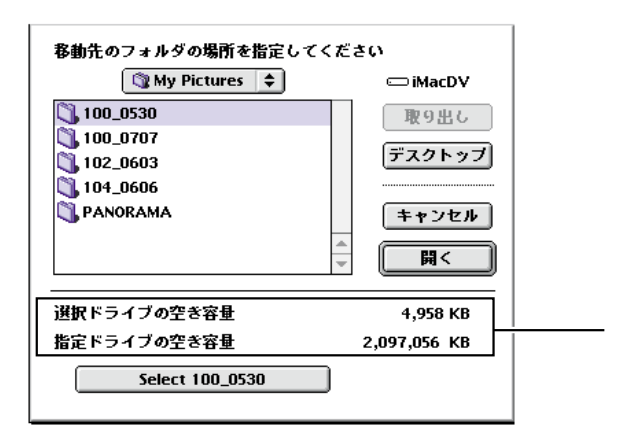

**4.** 移動先のフォルダを指定します。

5. [OK]

•  $\bullet$   $\left[ \begin{array}{cc} 0 & 0 & 0 \ 0 & 0 & 0 \end{array} \right]$ 

 $\bullet$  - The state of the state of the state of the state of the state of the state of the state of the state of the state of the state of the state of the state of the state of the state of the state of the state of the st

 $2\overline{ }$ 

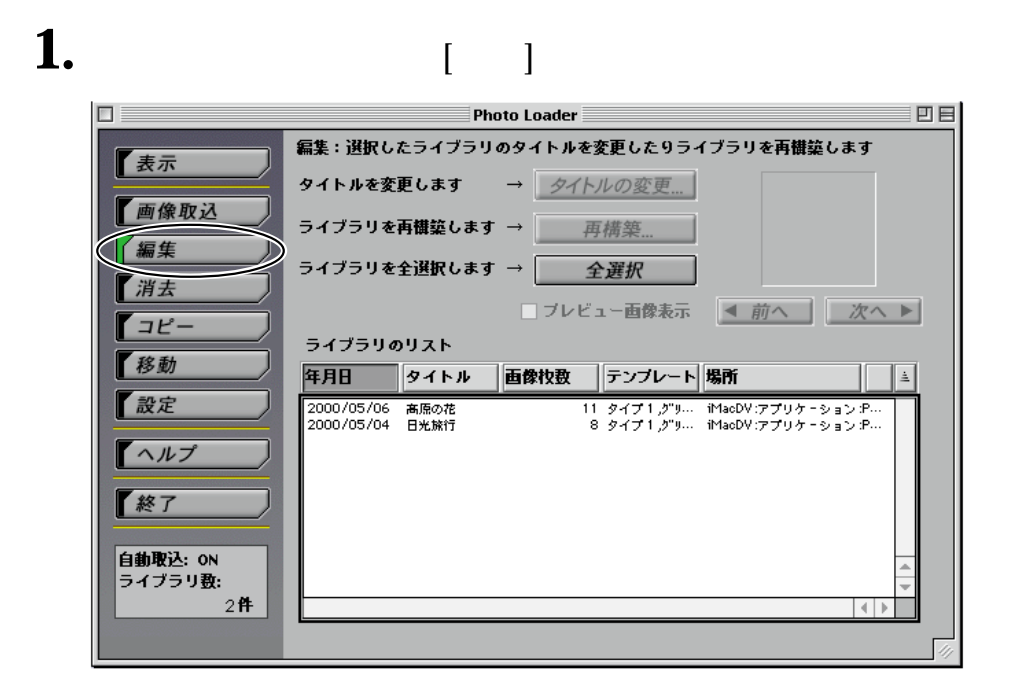

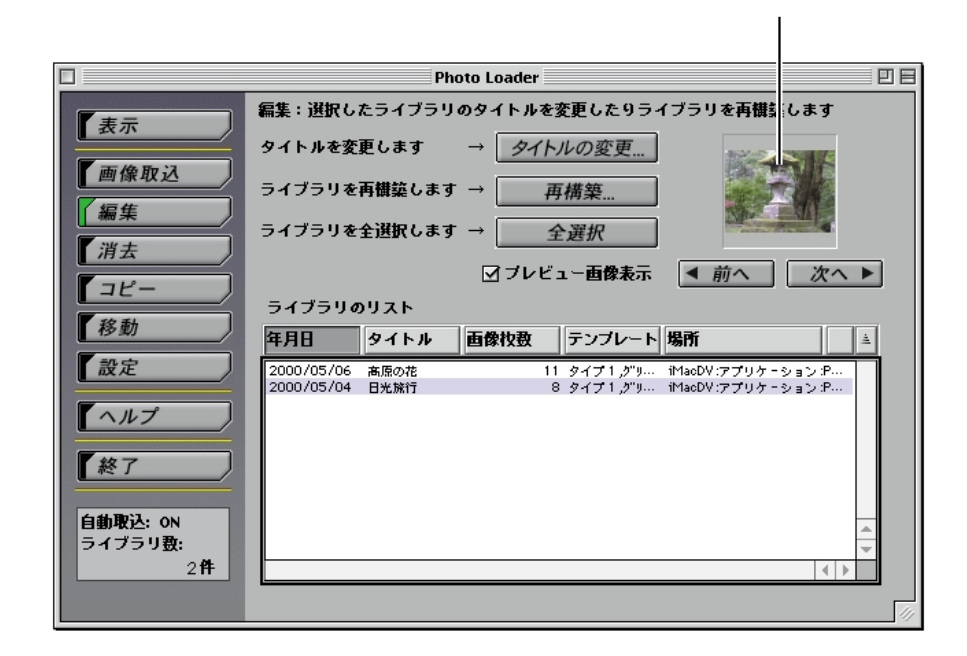

 $\bullet$ 

 $\bullet$  - The state of the state of the state of the state of the state of the state of the state of the state of the state of the state of the state of the state of the state of the state of the state of the state of the st

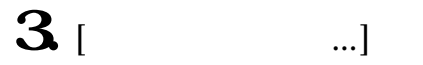

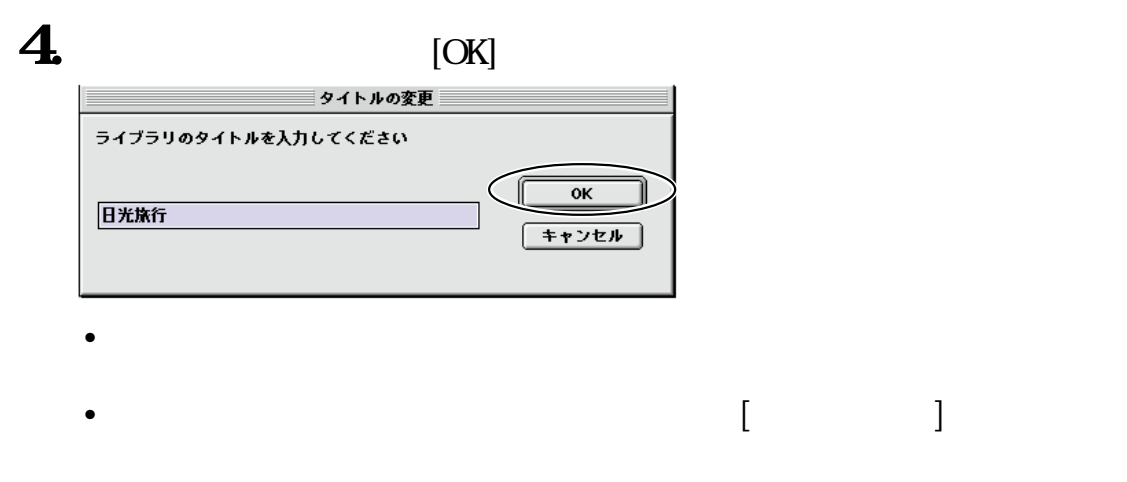

**2.** タイトルを変更したいライブラリを選択します。

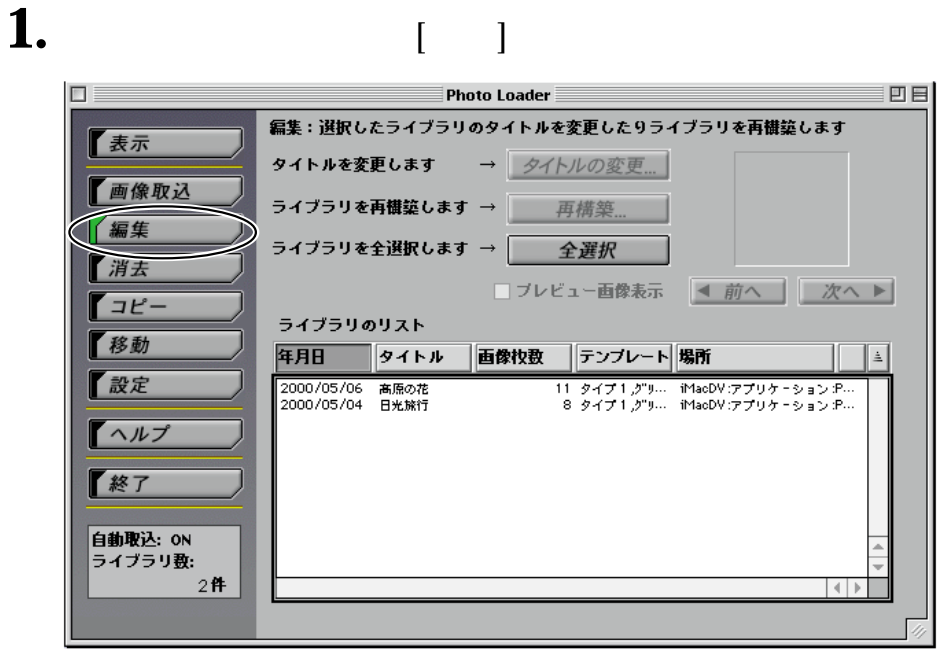

 $\bullet$  -  $\bullet$  -  $\bullet$ 

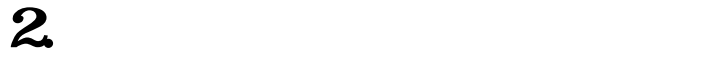

• [  $\qquad$  ]

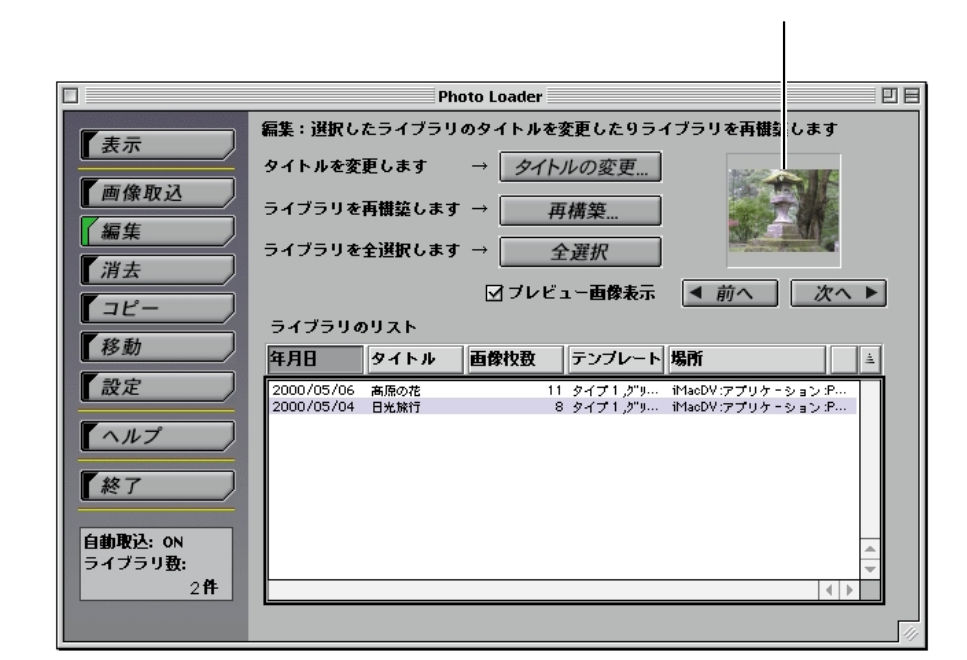

 $\bullet$  - The state of the state of the state of the state of the state of the state of the state of the state of the state of the state of the state of the state of the state of the state of the state of the state of the st

## 3 [ and

4. [OK]

•  $\bullet$   $\qquad \qquad$   $\qquad \qquad$ 

 $\bullet$  and  $\bullet$  and  $\bullet$  and  $\bullet$  and  $\bullet$  and  $\bullet$  and  $\bullet$  and  $\bullet$  and  $\bullet$  and  $\bullet$ 

## **Photo Loader**

Photo Loader Photo Loader  $\sim$  300  $\sim$  300  $\sim$  300  $\sim$ 

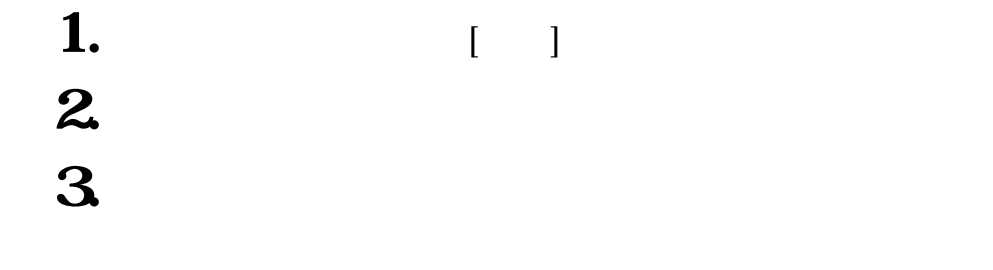

 $\sim$  2

• JPEG Exif

•  $AVI$ 

2002 7 31 20020731

• Manual Research in the problem of the problem of the problem of the problem of the problem of the problem of the problem of the problem of the problem of the problem of the problem of the problem of the problem of the pr 2002 7 31 20020731\_1

#### Photo Loader

 $41$ 

[参照...]ボタンをクリックして取り込む場所を変更します。変更すると、それま

# **保存後[ライブラリを見る]を実行**

#### Photo Loader

「する」に設定しておけば、保存(画像取込)後、Photo Loader内の全ライブラリ

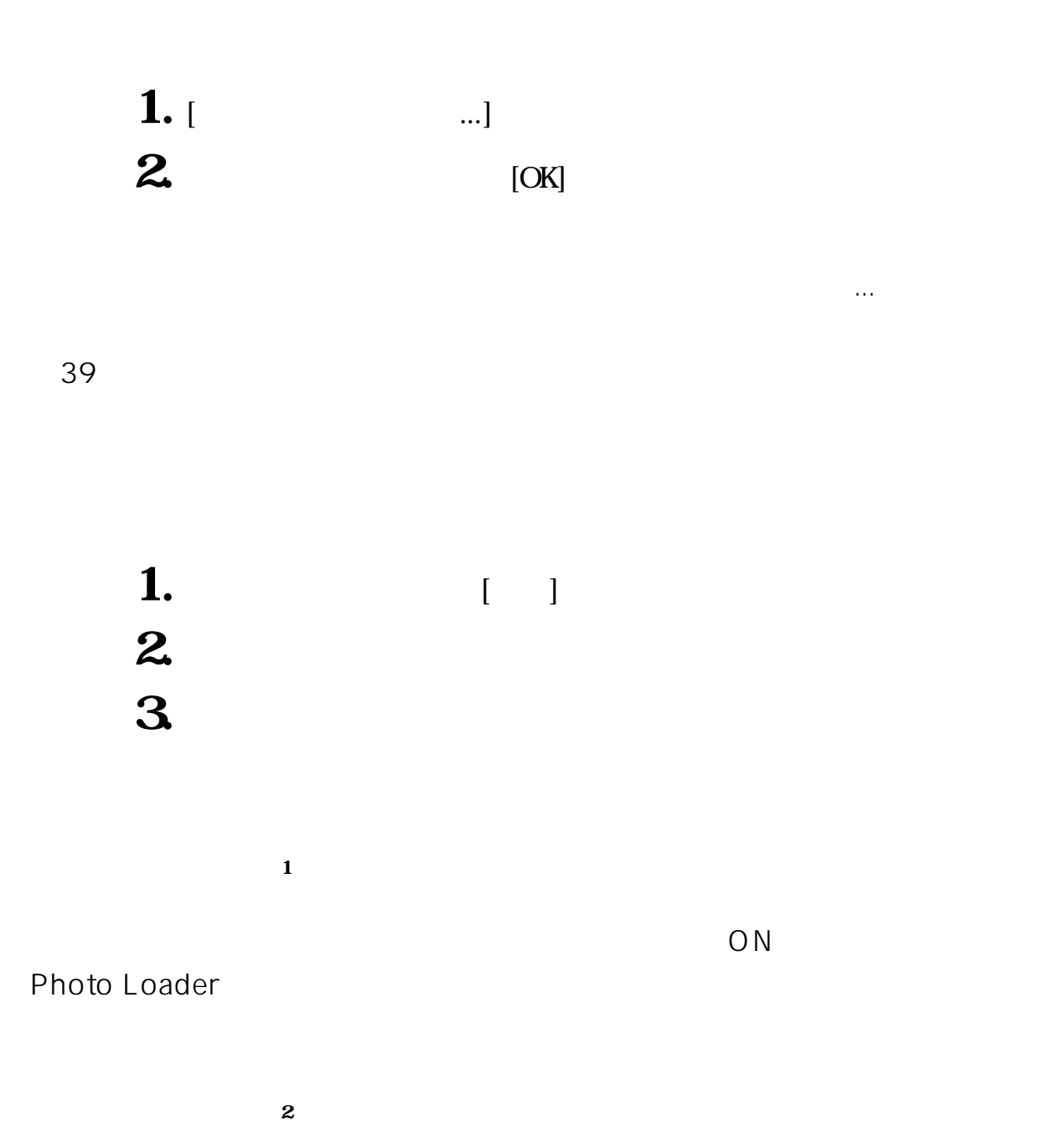

43

**保存**<br>第32章 本文

取込元の画像データを残しておくかどうかを設定します。 「残す」に設定しておくと、画像を取り込んだあと、取込元の画像をそのまま残し ておきます。

- ※1,2,3は、画像を取り込むときの周辺機器との接続が「カード/USB接続」のと きにのみ有効です。
- ※1を設定したあとは、Photo Loaderを必ず再起動してください。再起動を 行わないと、設定が正しく働きません。

画像を取り込むときに、縦横変換をする、しないを設定します。 「縦横変換する」に設定しておくと、取り込んだ画像が回転情報を持っていたとき は、その情報に基づいて縦位置の画像は縦位置として取り込まれます。取り込み 元の機種によっては、縦横変換できないものもあります。

Photo Loaderのプログラムのバージョンを表示します。

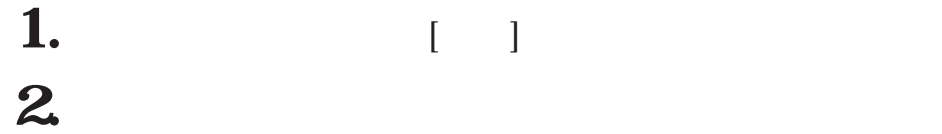

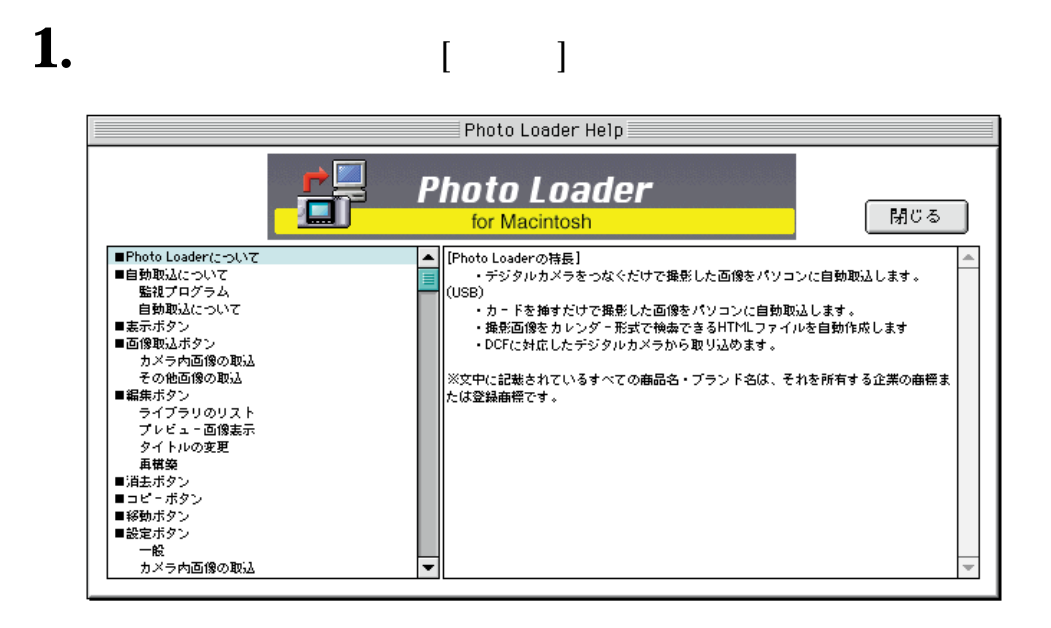

**2.** 読みたい項目をクリックします。

## **Photo Loader**

- **1.** (  $\blacksquare$ 
	- Photo Loader

DCF Design rule Camera File system

Exif  $JPEG$ **JPEG**  $j$ pg $j$ AVI  $\alpha$  , aviation  $\alpha$  .aviation  $\alpha$  $SD$ 

> Internet Explorer HTML Photo Loader

Photo Loader Photo Loader